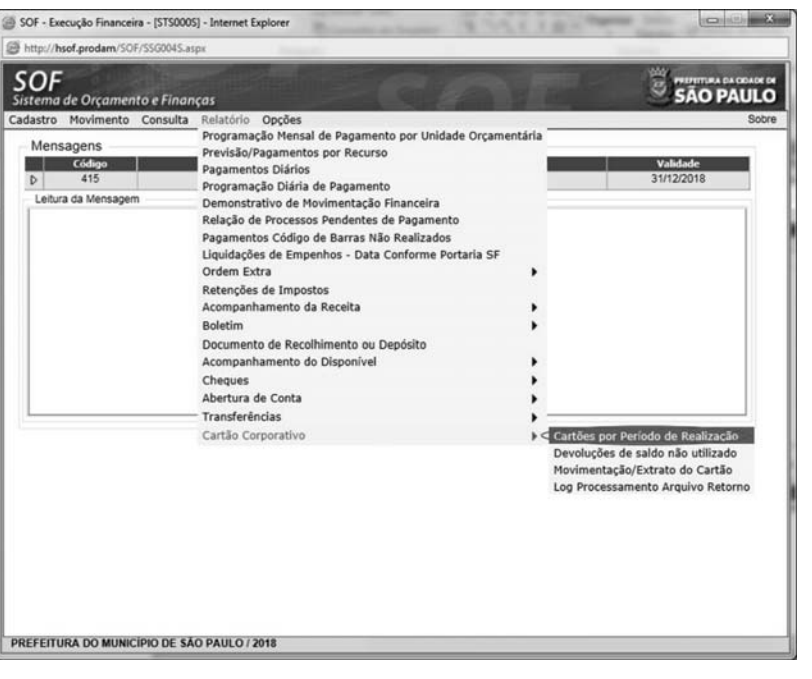

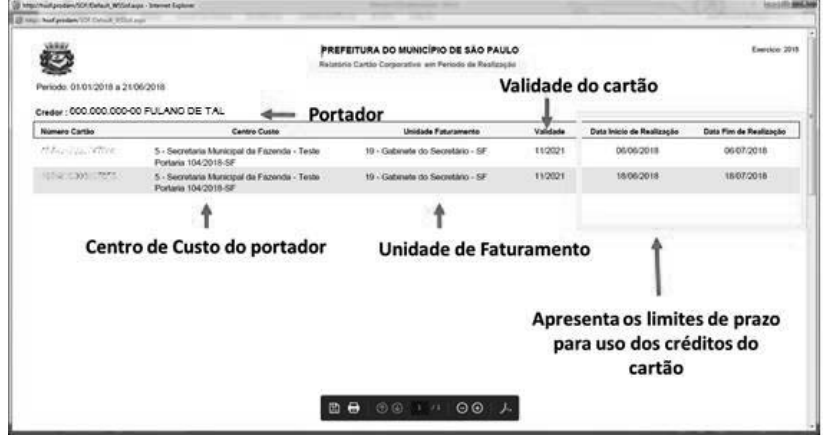

O relatório apresenta as informações para controle do período de utilização dos valores creditados no cartão.

## **O segundo relatório é o "Movimentação/ Extrato do cartão".**

Para se acessar as telas de relatório, o operador deve proceder:

B - TIPO: marcar a opção de busca para cartões em período de realização ou cartões que já tenham sido encerrados

- ¾ Sistema: SOF
- ¾ Módulo: Execução Financeira
- ¾ Menu: Relatório
- ¾ Função: Cartão Corporativo
- ¾ Ação: Movimentação/ Extrato do cartão

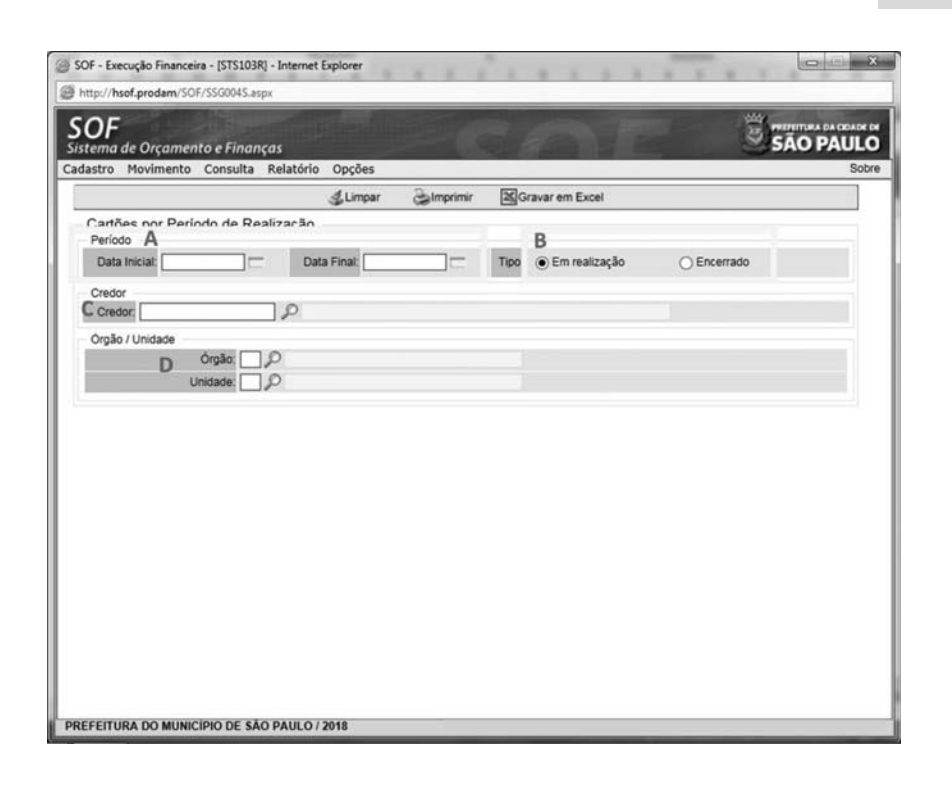

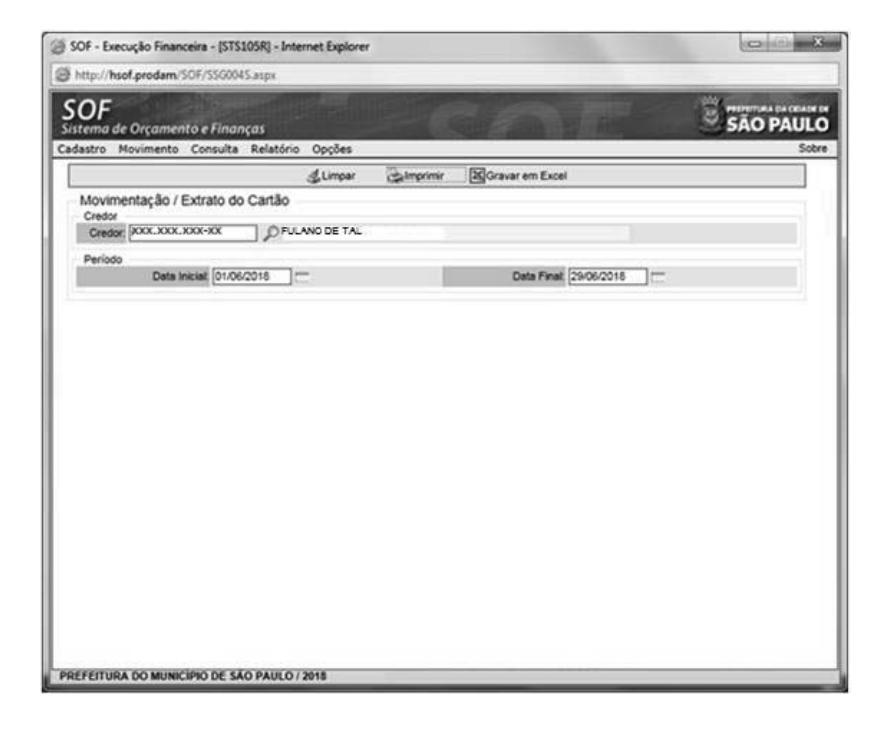

A – PERÍODO DE REALIZAÇÃO: indicar o período de busca para o retorno de resultados

C – CREDOR: preencher com CPF do portador

D – ÓRGÃO UNIDADE: filtra os resultados por Órgão/Unidade em casos em que o portador tenha migrado de Centro de Custo/Unidade de Faturamento

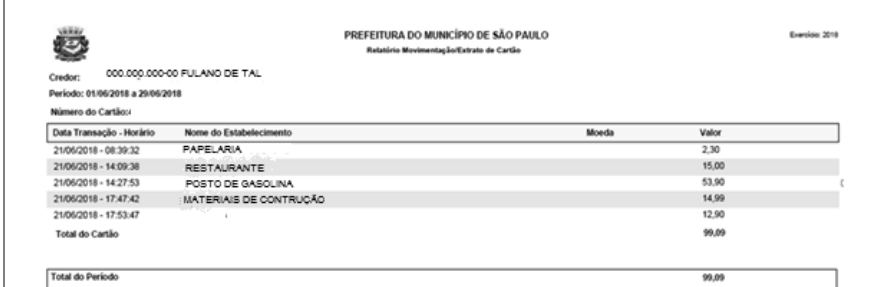

imprensaoficial DO ESTADO DE SÃO

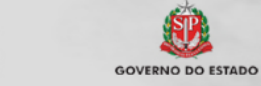

documento<br>assinado<br>digitalmente

A IMPRENSA OFICIAL DO ESTADO SA garante a autenticidade deste documento quando visualizado diretamente no portal www.imprensaoficial.com.br terça-feira, 12 de março de 2019 às 01:26:13.